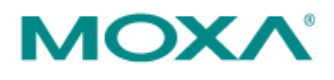

Moxa Automation Co., Ltd. Fl. 4, No. 135, Lane 235, Pao-Chiao Rd. Tel: +886-2-89191230 Fax: +886-2-89191231 Email: info@moxa.com www.moxa.com

# **New Software for the ioLogik E1200 Series Makes Mass Device Management Efficient**

Moxa released new firmware and utilities for the ioLogik E1200 series on Oct. 3<sup>rd</sup>, 2011, to provide users with efficient ways of managing multiple devices. Users tend to spend too much time modifying IP addresses, changing server names, upgrading firmware, or searching for a specific device when there are many ioLogik E1200 devices located in the field. Currently, users need to do such modifications one device at a time, which can be both time consuming and difficult. The newly released firmware version V1.8 and ioSearch version V1.5 makes mass device management more efficient.

### **Batch modify IP addresses, subnet masks, and gateways for multiple models**

Users now can batch modify IP addresses, subnet masks, and gateways for several models from a single window, and submit the changes at one time. Only a few steps are required, such as using ioSearch to select several devices of the same model, click the right mouse button, and then click "Change IP Address" in the pop-up menu to launch a single window.

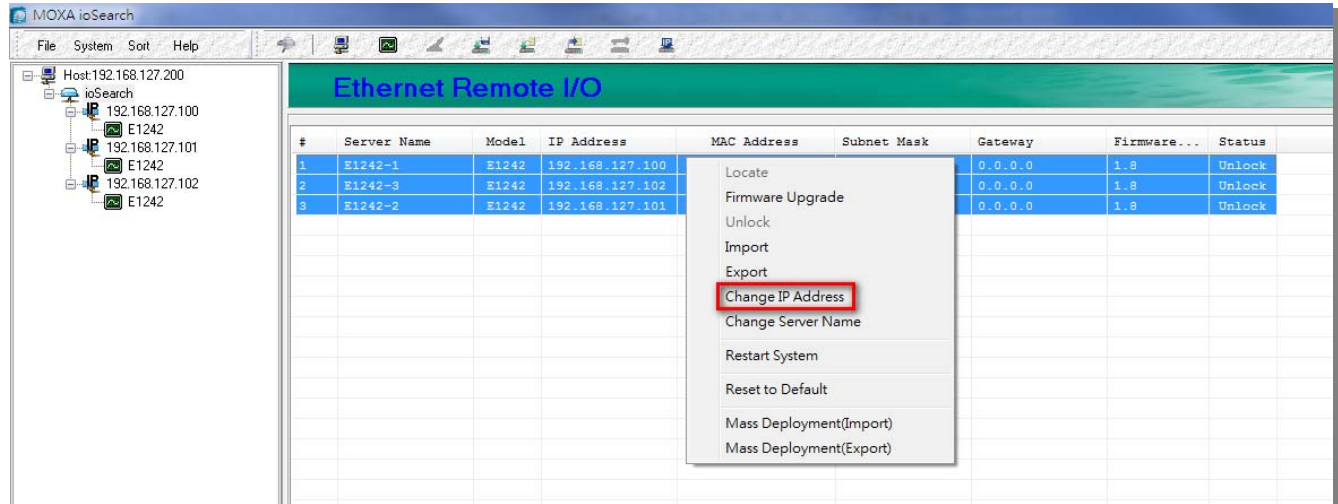

The following screenshot shows the window used to modify IP addresses, subnet masks, and gateways. Users can modify each item and then click "Set" to confirm the modification, or click the "Advance" button to automatically assign IP addresses incrementally.

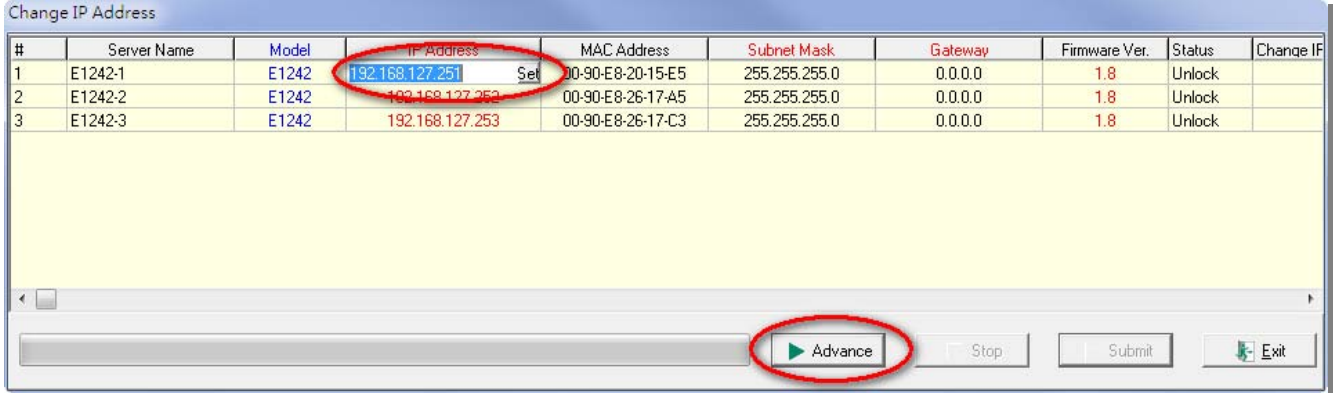

After the "Advance" button is clicked, the following screenshot will pop up to allow users to use ioSearch to set the

 $\cdots$   $\rightarrow$  www.moxa.com  $\rightarrow$ 

#### **info@moxa.com**

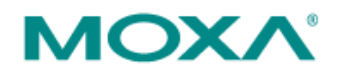

Moxa Automation Co., Ltd. Fl. 4, No. 135, Lane 235, Pao-Chiao Rd. Tel: +886-2-89191230 Fax: +886-2-89191231<br>Email: info@moxa.com www.moxa.com

IP address by MAC address. ioSearch will automatically set sequential IP addresses to the selected devices, and the subnet mask and gateway will be set to the same value.

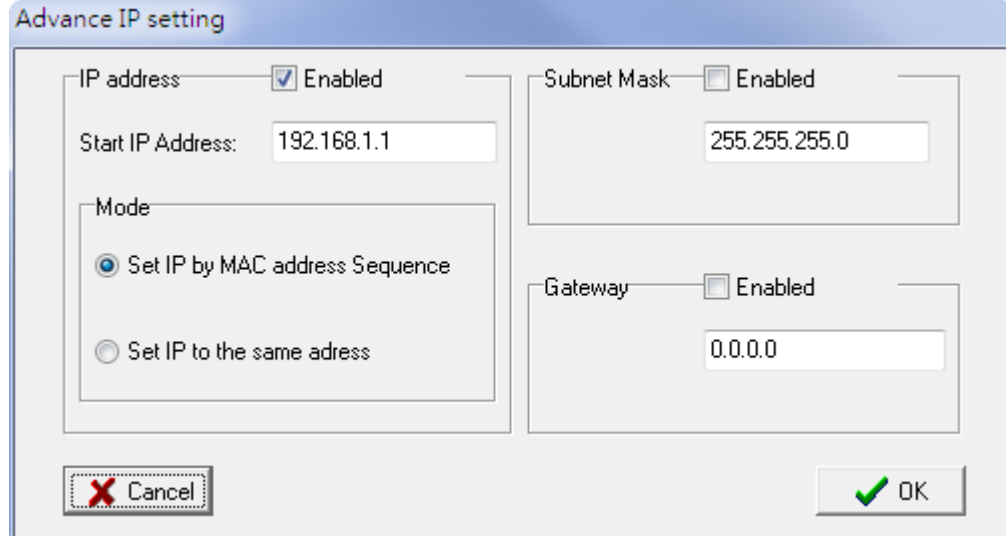

After the modification is complete, you only need to click the "Submit" button, and then ioSearch will confirm that all of the changes have been completed on the selected devices.

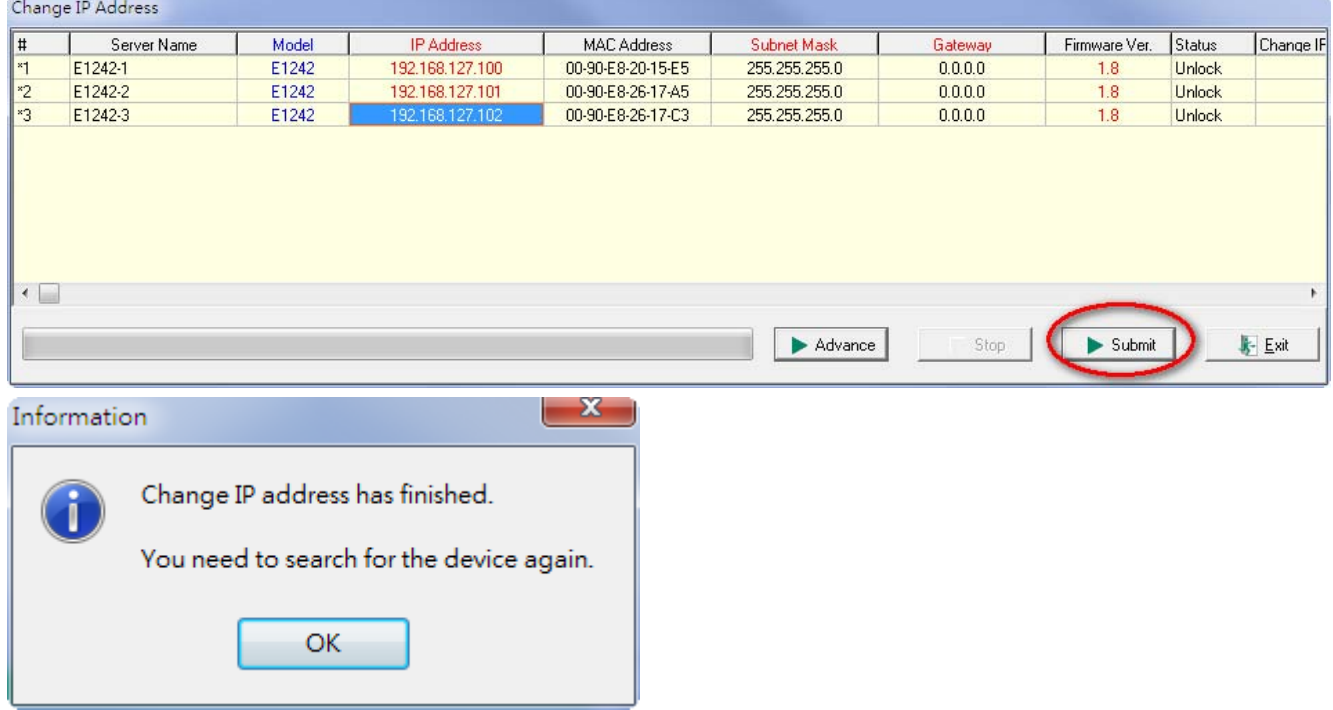

# **Batch modify server names for multiple models**

Click "Change Server Name" from the pop-up menu to open a single window for modifying the server name.

#### Moxa Automation Co., Ltd.

Fl. 4, No. 135, Lane 235, Pao-Chiao Rd. Tel: +886-2-89191230 Fax: +886-2-89191231<br>Email: info@moxa.com www.moxa.com

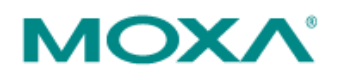

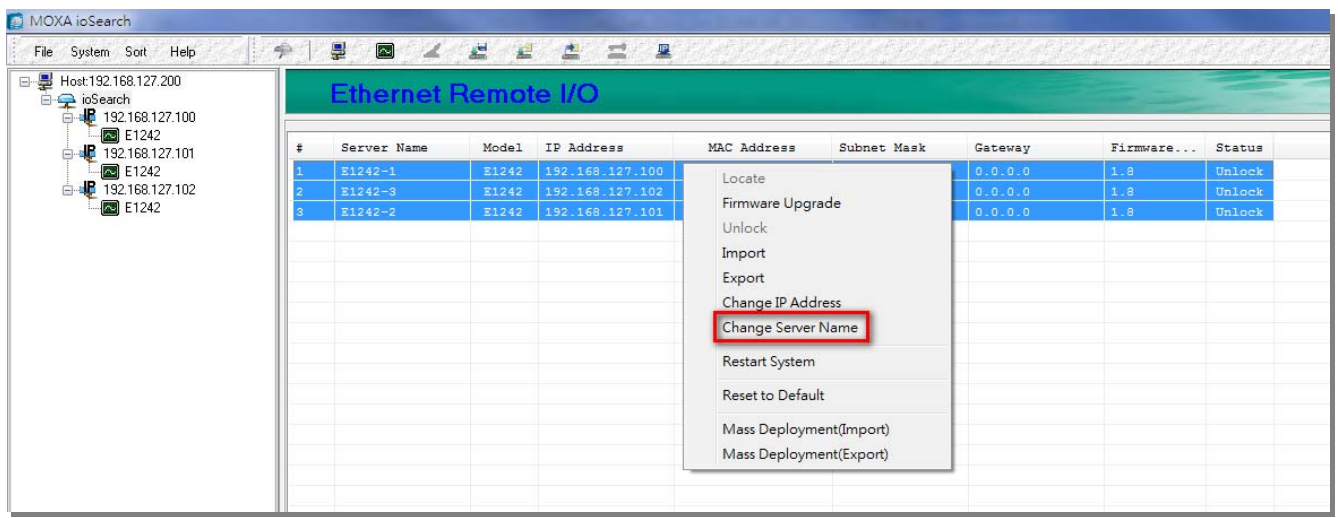

Change the server name of selected models and click "Set" to confirm the modification, or click the "Advance" button to automatically assign server names incrementally.

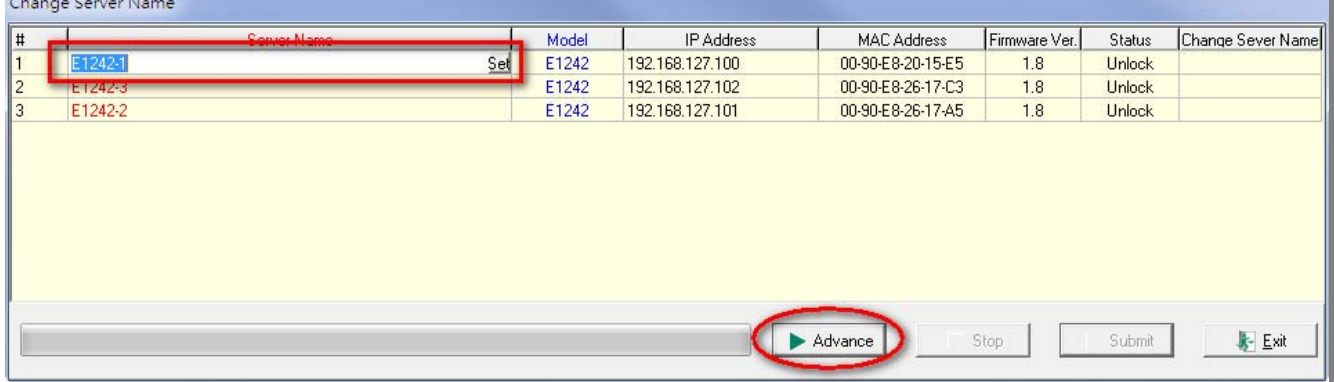

When the following window appears, enter keywords, such as model name, IP address, and MAC address that will be part of the server name. ioSearch will automatically look up the keywords and use those words as part of the server name of the selected devices.

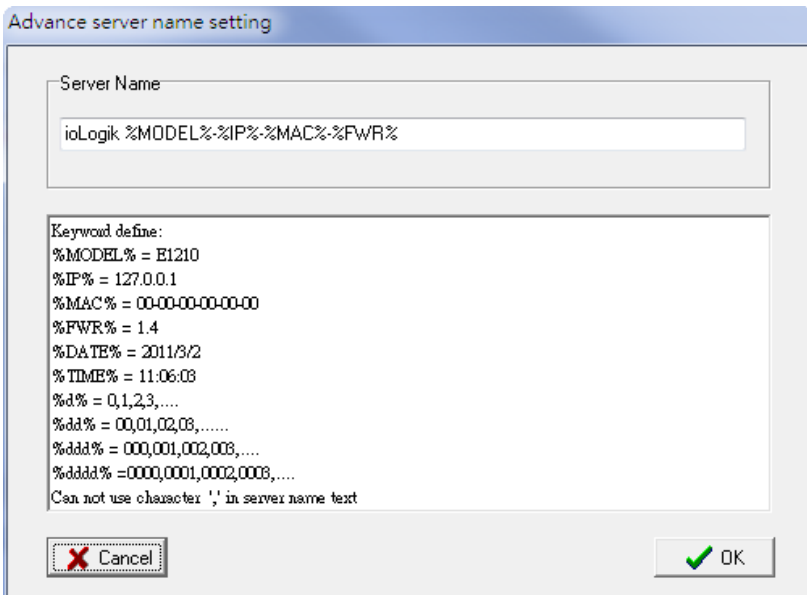

After the modification is complete, click the "Submit" button; ioSearch will confirm that the requested changes have been made on the selected devices.

#### Moxa Automation Co., Ltd.

**MOXA** 

Fl. 4, No. 135, Lane 235, Pao-Chiao Rd. Tel: +886-2-89191230 Fax: +886-2-89191231 Email: info@moxa.com www.moxa.com

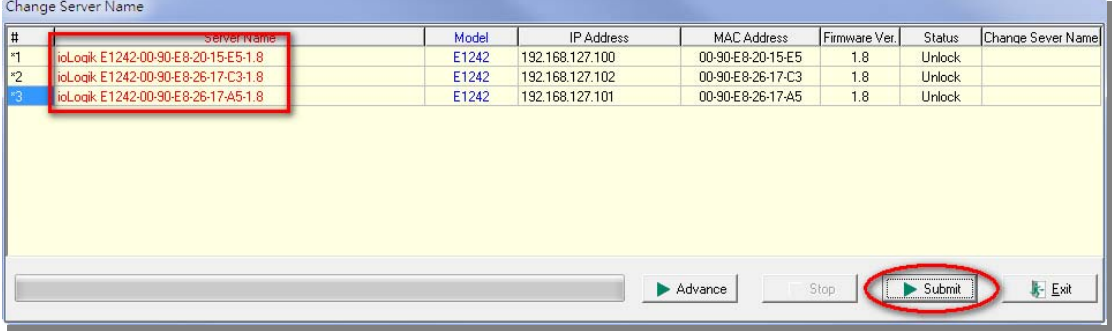

# **Batch upgrade the firmware of multiple devices of the same model**

You can now batch upgrade multiple devices of the same model. The firmware of the selected models will be upgraded based on the selected firmware. You can also enjoy a greater upgrade speed for this new software release, even though many devices are being upgraded at the same time.

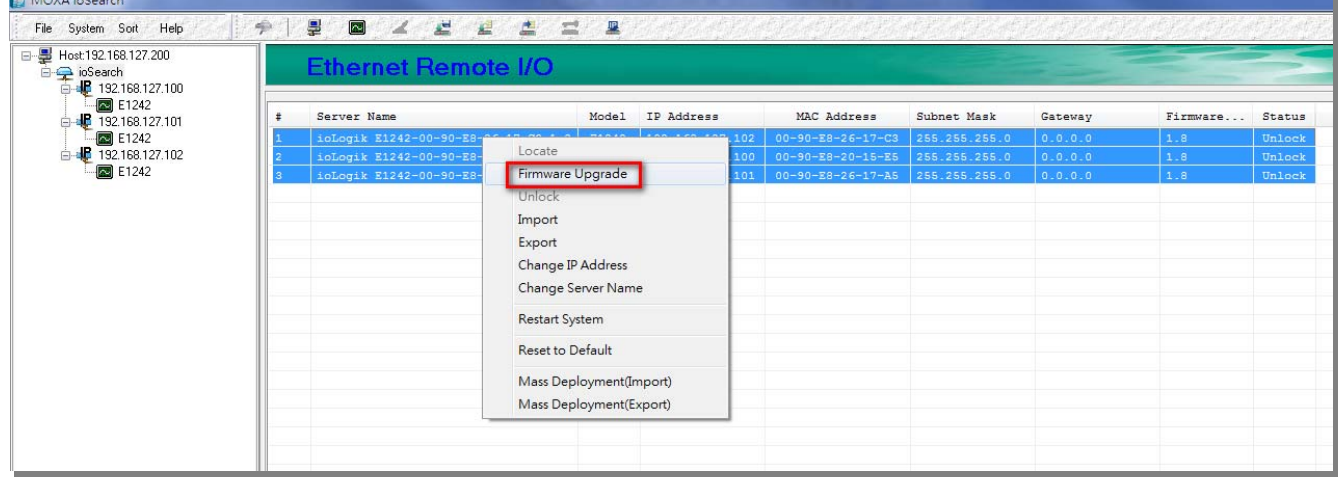

### **Filtering devices by keyword of server name**

In the past, users could only search for devices by model name, and if you have hundreds of the ioLogik E1210 devices, ioSearch will list all of them, making it very difficult to find the right one quickly. Now, however, you can include a keyword to filter the devices. With this friendly tool, you can narrow down the scope of the devices and manage those devices more easily.

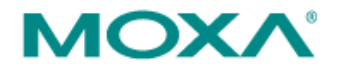

Fl. 4, No. 135, Lane 235, Pao-Chiao Rd. Tel: +886-2-89191230 Fax: +886-2-89191231<br>Email: info@moxa.com www.moxa.com

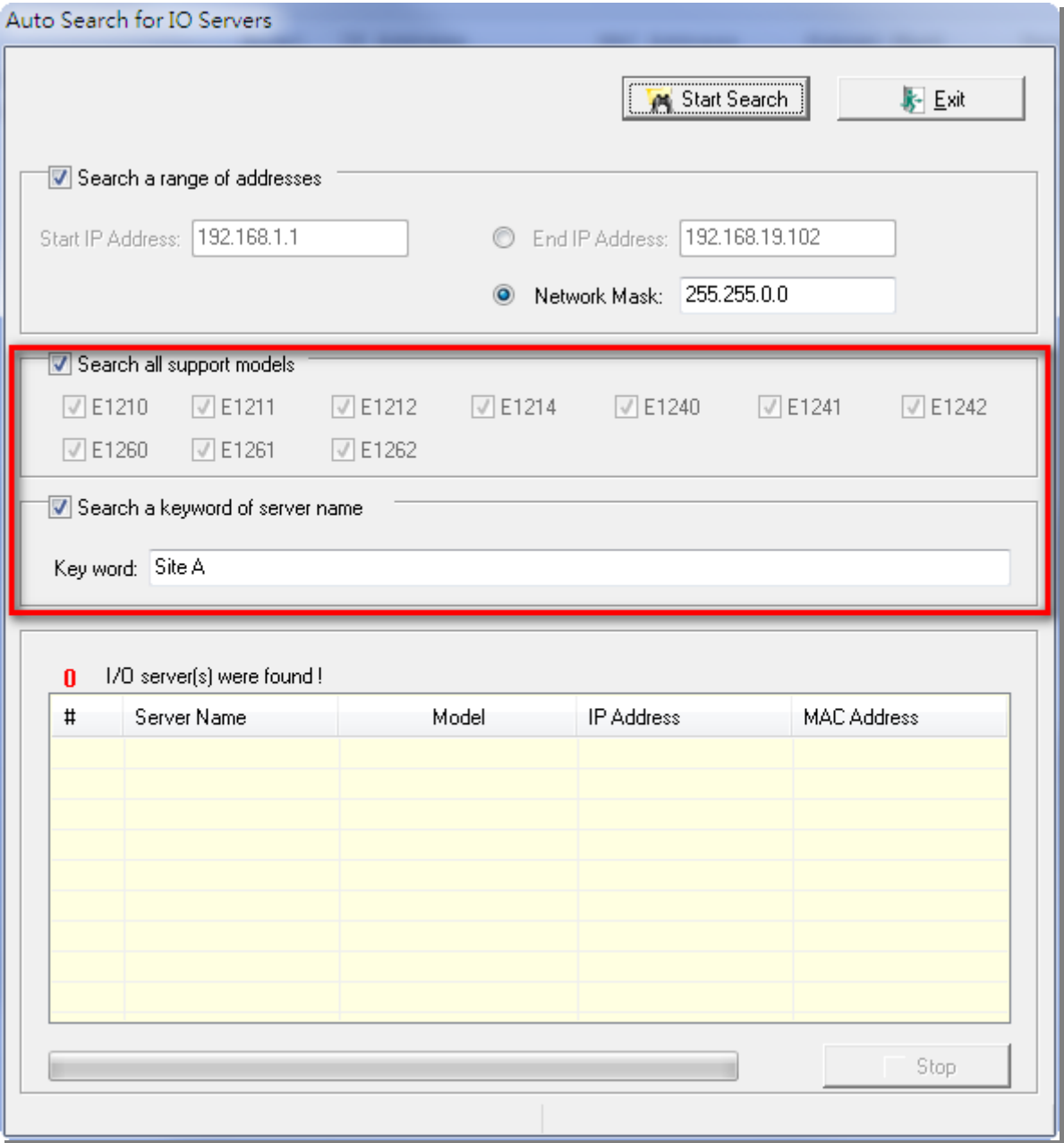

In addition, firmware version V1.8 provides new Modbus addresses for users to get the peer-to-peer connection status (0x8150) and safe mode status (0x813A), and alternative methods are available to determine the status of the two functions. With this new firmware and ioSearch utility, users can save a lot of time and effort when managing multiple ioLogik E1200 devices. Visit the following website to download the new software of the ioLogik E1200 series:

http://www.moxa.com/support/search.aspx?type=soft